# <span id="page-0-0"></span>**xtpxlib-xdoc**

**An xtpxlib component for generang documentaon**

Erik Siegel - Xatapult Content Engineering 2023-07-19

#### **Table of Contents**  $\mathbf 0$

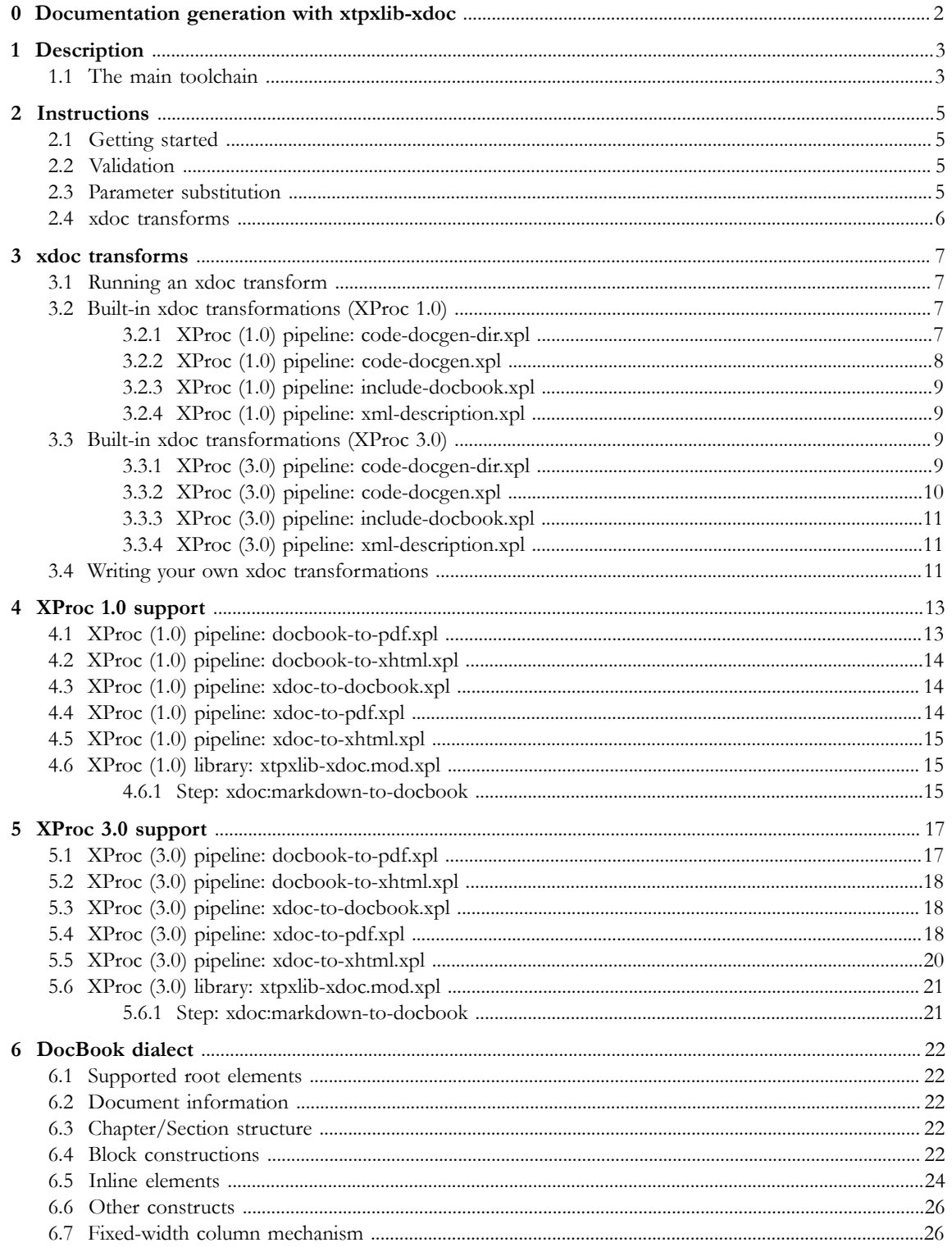

# <span id="page-3-0"></span>**0 Documentation generation with xtpxlib-xdoc**

## $\chi$ tpxlib

**xtpxlib** library - component **xtpxlib-xdoc** - **v2.0** (2023-07-19) Xatapult Content Engineering -<http://www.xatapult.com> - +31 6 53260792 Erik Siegel - [erik@xatapult.com](mailto:erik@xatapult.com)

**xtpxlib-xdoc** is part of the **xtpxlib** library. **xtpxlib** contains software for processing XML, using languages like XSLT and XProc. It consists of several separate components, all named xtpxlib-\*. Everything can be found on GitHub ([https://github.com/xatapult\)](https://github.com/xatapult).

The xtpxlib-xdoc component contains an XProc (1.0 and 3.0) based DocBook publication toolchain.

- **•** Starting point is some narrative written in DocBook, with the following extensions:
	- Parameter references that are expanded (for dates, times, phrases, names, etc.)
	- **•** Special elements that trigger conversions. These conversions can insert generated DocBook into the source. For instance complex tables, documentation, etc.
- **•** The resulting "pure" DocBook can be used for further processing.
- **•** The component contains specific pipelines for converting the DocBook to PDF and XHTML

Installation and usage information can be found on **xtpxlib**'s main website [https://www.xtpxlib.org.](https://www.xtpxlib.org)

#### **Technical information:**

Component documentation: <https://xdoc.xtpxlib.org> License: GNU GENERAL PUBLIC LICENSE - Version 3, 29 June 2007 Git URI: git@github.com:xatapult/xtpxlib-xdoc.git Git site:<https://github.com/xatapult/xtpxlib-xdoc> This component depends on:

- **•** [xtpxlib-container](https://container.xtpxlib.org) (Support for XML containers (multiple files wrapped into one))
- **•** [xtpxlib-common](https://common.xtpxlib.org) (Common component: Shared libraries and IDE support)

#### **Release information:**

**v2.0 - 2023-07-19 (current)**

Added XProc 3.0 support.

**v1.1.2 - 2020-11-30**

Various small changes and fixes

**v1.1.1 - 2020-10-15**

Added id-suffix option to generating code documentation. When XProc options are declared twice (using @use-when), only the first is used.

#### **v1.1 - 2020-05-01**

Updated the DocBook to PDF conversion (added footnotes, callouts, nested tables, etc.).

#### **v1.0.A - 2020-02-16**

New logo and minor fixes.

(Abbreviated. Full release information in README.md)

# **1 Description**

<span id="page-4-0"></span>Have you ever struggled with producing technical documentation for your software, content model or anything else? Big chance that you have had to deal with repeating constructs: Explaining XML elements and attributes, documenting functions, procedures and variables, etc. The same constructs over and over again, usually with complex tables, little pieces of program listings or other things that are difficult to keep consistent and maintain. The xtpxlib component **xtpxlib-xdoc** tries to alleviate this problem

**xtpxlib-xdoc**'s starting point is *narrative* documentation written in [DocBook 5.1](https://docbook.org/). On top of this it adds a number of extensions. This source format, DocBook + extensions, is called *xdoc*.

The **xtpxlib-xdoc** XProc pipelines turn the xdoc format into "pure" DocBook. From there it can be converted into PDF or HTML using standard DocBook technology. The **xtpxlib-xdoc** component itself also contains conversions into PDF (through XSL-FO) and HTML. These work out of the box but, especially the PDF one, use a layout that might not be what you want or need. But since the source is available you can tweak it to your heart's desire.

**xtpxlib-xdoc** currently allows two types of extensions on top of DocBook:

#### **Parameter expansion**

Parameters, coming from some parameter source, are expanded. This useful for, for instance, status information, dates/times, standard words and phrases, etc. This uses the [parameter mechanism](https://common.xtpxlib.org/1_Description.html#parameters-explanation) as introduced in xtpxlib's [common component](https://common.xtpxlib.org).

#### **Transforms**

The so-called xdoc [transforms](#page-8-0) convert something, usually some piece of XML, into DocBook and insert the result back in the main document. This is extremely useful for *consistent* and *repeating* documentation generation.

Curious to see it in action. Want to know more? Checkout the ["Instructions" on page 5](#page-6-0) section.

## **1.1 The main toolchain**

<span id="page-4-1"></span>The following figure illustrates **xtpxlib-xdoc**'s main toolchain:

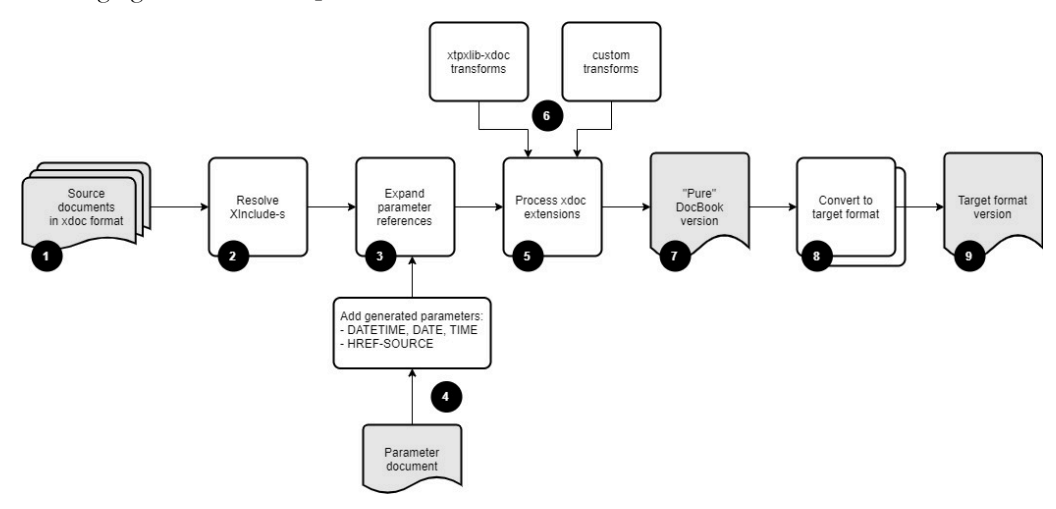

*Figure 1-1 - xtpxlib-xdoc's main toolchain*

- 1. The **xtpxlib-xdoc** module uses a format called **xdoc** as its source format. The basis of xdoc is [DocBook 5.1](https://docbook.org/). On top of this xdoc adds extensions for parameter handling and code/markup/text generation.
- 2. The first processing step in the toolchain performs basic XInclude processing. This means that you can build your document from smaller parts, for instance one document per chapter. Another application of the XInclude processing is to get the data in for the xdoc transform processing in step 5.
- 3. The next step is to expand any parameter references in the source document. A parameter is a name/ value pair. To expand its value in the document use either \${name} or {\$name} (both mean the same). Parameters are expanded both in text and in attribute values.
- 4. Parameters come from two sources:
	- **•** An (optional) parameter document. This document must use the format as handled by the [parameter](https://common.xtpxlib.org/1_Description.html#parameters-explanation) [mechanism](https://common.xtpxlib.org/1_Description.html#parameters-explanation) of xtpxlib's [common component.](https://common.xtpxlib.org)
	- The toolchain automatically creates some parameters.

See [here](#page-6-3) for details and usage instructions

- 5. Next the so-called xdoc *transforms* are processed. A transform consists of an <xdoc:transform> element (the namespace prefix xdoc: must be bound to http://www.xtpxlib.nl/ns/xdoc). An XSLT stylesheet or XProc (1.0) pipeline is triggered that gets this <xdoc:transform> element (with all attributes and child elements) as input and results in the injection of generated DocBook.
- 6. The transformations triggered by  $\langle x \text{doc:}$  transform> can come from two sources:
	- **•** Transformations that are built into the **xtpxlib-xdoc** component. These are generic transformations for, for instance, documenting XML structures or generating code documentation. An overview of these can be found in ["Built-in xdoc transformations \(XProc 1.0\)" on page 7](#page-8-2).
	- **•** Your own transformations. Guidelines on how to write these can found in ["Writing your own xdoc](#page-12-2) [transformations" on page 11.](#page-12-2)
- 7. The result of the toolchain so-far is a document in "pure" [DocBook 5.1.](https://docbook.org/)
- 8. From this you can transform to some target format.

The **xtpxlib-xdoc** component contains transformations to both PDF and HTML (see the [docbook](#page-14-1)[to-pdf](#page-14-1) and [docbook-to-xhtml](#page-15-0) pipelines). These transformations can only handle a [subset](#page-23-0) of the full DocBook standard. The result will be rather specific for the **xtpxlib-xdoc** component and might not be directly usable for other use-cases. To amend this you can copy-and-adapt these transformations or use some other DocBook conversion.

9. Finally, the result of all this is a document in the desired target format.

# <span id="page-6-0"></span>**2 Instructions**

#### **2.1 Getting started**

<span id="page-6-1"></span>The template/ sub-directory of xtpxlib-xdoc contains several template files that can be used a starting point. These templates also declare the necessary namespace http://www.xtpxlib.nl/ns/xdoc, bound to the prefix xdoc:.

Use one of the XProc processing pipelines to process an xdoc source into DocBook, PDF or HTML. For instance [xdoc-to-docbook](#page-15-1) will turn your xdoc source into "pure" DocBook.

#### **2.2 Validation**

<span id="page-6-2"></span>The xtpxlib-xdoc component contains an enhanced DocBook NVDL schema, xsd/docbook/ docbook.nvdl, that allows the xdoc extensions.

The template files in the template/ sub-directory reference this schema. Don't forget to change this reference and keep it valid if you copy such a template to a directory of your own!

#### **2.3** Parameter substitution

<span id="page-6-3"></span>The xdoc framework performs parameter substitution. \${parameter-name} and {\$parametername} (both mean the same) are substituted with the parameter's value (if it exists). Substitution takes place in attribute and text values. To stop such a \${…} or {\$…} construction from being substituted, *double* the opening curly brace ({{).

The xdoc toolchain automatically creates a number of parameters. Here is a dump of all current parameters. The upper-case ones are generated, the lower-case ones come from the component's information file (`component-info.xml`).

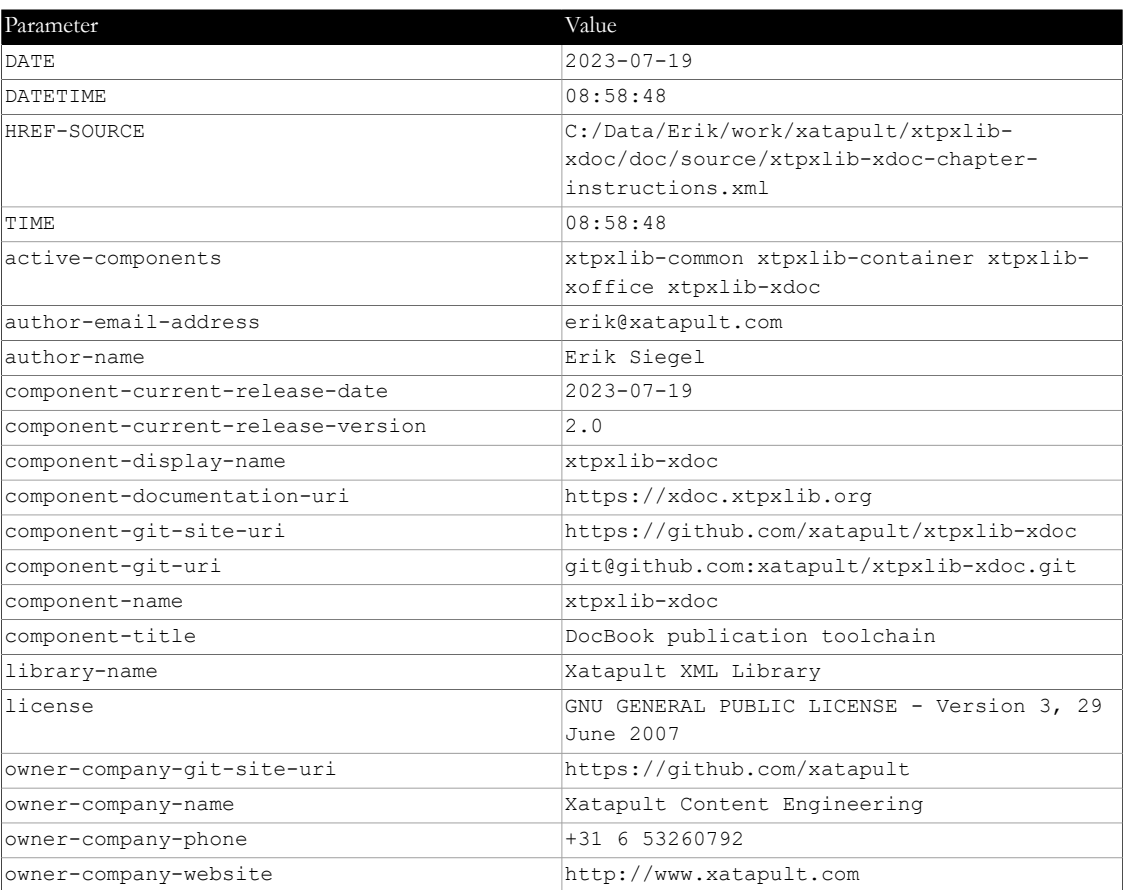

*Table 2-1 - Parameters*

To specify your own parameters, create an XML document that looks like this:

```
<parameters>
   <parameter name="my-parameter">
    <value>Some value...</value>
  </parameter>
</parameters>
```
The parameter XML format has several additional features, like filtering and grouping values. It's also namespace independent and might be embedded in a bigger document. See the format's [description](https://common.xtpxlib.org/1_Description.html#parameters-explanation) for more information.

A reference to such a parameter document must be passed as option href-parameters to one of the processing XProc pipelines.

To see which parameters are available in your xdoc pipelines, add the following to your document (this instruction was used to generate the parameter table above):

<xdoc:dump-parameters type="table"/>

You can also specify type="comment". As the name implies, the parameters will now be added as an XML comment, so you'll have to dive into the produced DocBook to see them.

#### **2.4 xdoc transforms**

<span id="page-7-0"></span>An xdoc transform is an XSLT stylesheet or XProc pipeline that is triggered from your source document and inserts generated DocBook contents. There are several of these transforms built into the xtpxlib-xdoc component but its also easy to write one of your own. Detailed information can be found [here.](#page-8-0)

As an example: xtpxlib-xdoc contains transforms to extract documentation from XML documents and programs. Now assume you want to insert the documentation of the [xdoc-to-docbook](#page-15-1) pipeline somewhere in a document of your own. You could do this by adding a reference to the [xdoc-to-docbook](#page-15-1) transform to your xdoc source:

```
<xdoc:transform href="$xdoc/code-docgen.xpl" filecomponents="2">
   <xi:include href="../../xpl/xdoc-to-docbook.xpl"/>
</xdoc:transform>
```
The result will be:

#### **XProc (1.0) pipeline: xdoc-to-docbook.xpl**

File: xpl/xdoc-to-docbook.xpl

Type: xdoc:xdoc-to-docbook

Pipeline that transforms a DocBook source containing xdoc extensions into "pure" DocBook format.

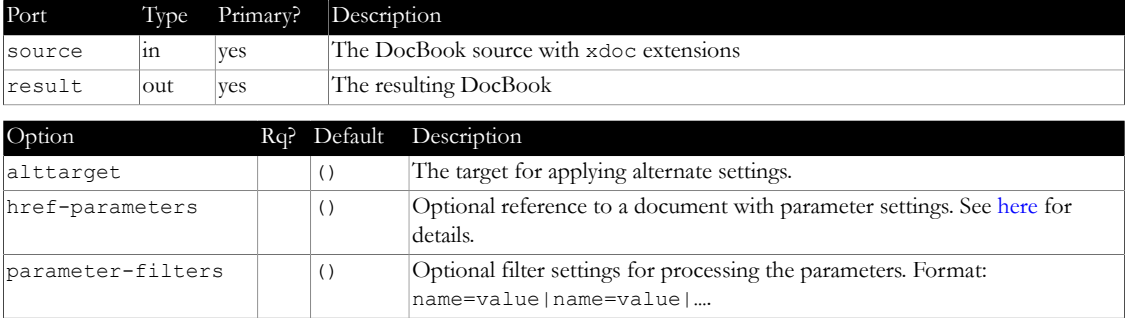

Historically (from the XProc-1.0-only days), `xdoc` transformations are in a subdirectory called `transforms`. To allow smooth migration from XProc 1.0 to XProc 3.0, the XProc 3.0 code that finds the transformations automatically changes any path component `/transforms/` into `/transforms3/`. This allows an `xdoc` source to (still) reference the older XProc 1.0 transformations (in `transforms/`) but auto magically get the XProc 3.0 ones (in `transforms3/`).

# **3 xdoc transforms**

<span id="page-8-0"></span>An xdoc transform is an XSLT stylesheet or XProc (1.0) pipeline that is triggered from your source document and inserts generated DocBook contents. There are several of these [transforms built into the](#page-8-2) [xtpxlib-xdoc](#page-8-2) component but its also easy to [write one of your own](#page-12-2).

## **3.1 Running an xdoc transform**

<span id="page-8-1"></span>The <xdoc:transform>extension element runs an xdoc transformation (either XProc (1.0) or XSLT (2.0 or 3.0)). It is completely replaced by the outcome of the transformation.

```
\langle x \text{doc:} \text{transform} \text{ href} = xs: \text{anyURI}<br>(any)? >
(any)? > (any)? > <!-- (Optional) XML to transform and/
or an <xi:include> element to load this from an external source. -->
</xdoc:transform>
```
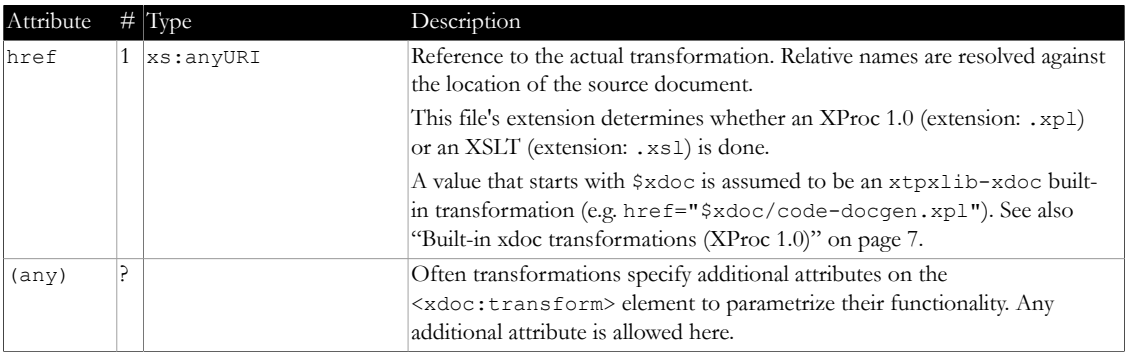

## **3.2 Built-in xdoc transformations (XProc 1.0)**

<span id="page-8-2"></span>The xtpxlib-xdoc has several transforms built in that use XProc 1.0. You can easily reference these by prefixing their name with \$xdoc, for instance \$xdoc/code-docgen.xpl. If you use the XProc 1.0 `xdoc` pipelines, these transforms are automatically used.

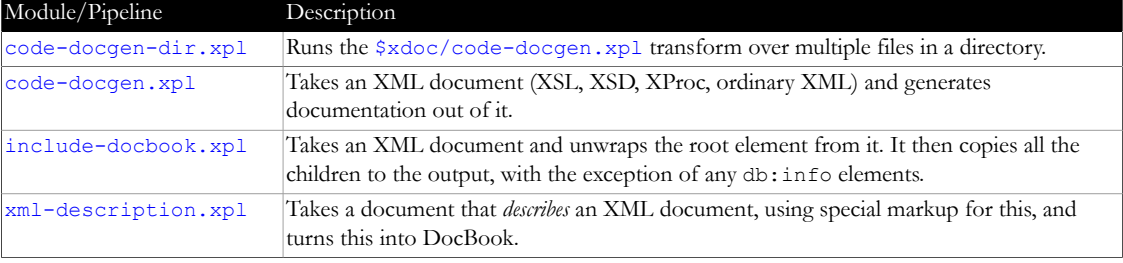

*Table 3-2 - Module overview*

## **3.2.1 XProc (1.0) pipeline: code-docgen-dir.xpl**

```
File: transforms/code-docgen-dir.xpl
```
Runs the [\\$xdoc/code-docgen.xpl](#page-9-0) transform over multiple files in a directory.

Typical usage (within an xdoc source document):

```
<xdoc:transform href="$xdoc/code-docgen-dir.xpl"
  dir="
```

```
 depth="…"
 filter="…"
 toc-only="…"
id-suffix="\cdots" >
```
- **•** @dir: Directory to process
- **•** @depth: (integer, default -1) The depth in traversing the directory tree.
	- When le 0,  $\&$  dir and all its subdirectories are processed.
	- **•** When eq 1, only @dir is processed.
	- When gt 1, the sub-directories up to this depth are processed.
- **•** @filter: optional regexp filter (e.g. get only XProc files with filter="\.xpl\$")
- **•** @toc-only: (boolean, default false) Whether to produce a ToC table only.
- **•** @id-suffix: Optional suffix for creating an id based on the filename.

All (other) attributes are passed to code-docgen.xpl.

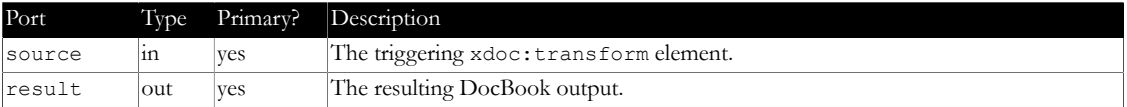

#### **3.2.2 XProc (1.0) pipeline: code-docgen.xpl**

<span id="page-9-0"></span>File: transforms/code-docgen.xpl

Type: xdoc:code-docgen

Takes an XML document (XSL, XSD, XProc, ordinary XML) and generates documentation out of it.

Typical usage (within an xdoc source document):

```
<xdoc:transform href="$xdoc/code-docgen.xpl"
   filecomponents="...
   header-level="…"
  add-table-titles="...
   sublevels="…"
   id="…"
   id-suffix="…" >
   <xi:include href="path/to/document/to/generate/documentation/for"/>
</xdoc:transform>
```
- **•** @filecomponents: (integer, default 0)Determines the display of the filename:
	- **•** When lt 0, no filename is displayed
	- When eq 0, the full filename (with full path) is displayed
	- When gt 0, this number of filename components is displayed. So 1 means filename only, 2 means filename and direct foldername, etc.
- **•** @header-level: (integer, default 0)Determines what kind of DocBook section is created:
	- When le 0, no separate section is created, all titles will be output as bridgehead elements.
	- Otherwise a title with this level is created (e.g. header-level="1" means a sect1 element).
- **•** @add-table-titles: (boolean, default false) Whether to add titles to generated tables.
- **•** @sublevels: (boolean, default true) If true only the main section will be a "real" section. All sublevels will become bridgeheads.
- **•** @id: Optional identifier of this section. If absent the id will become the document's filename, optionally suffixed with @id-suffix.
- **•** @id-suffix: Optional suffix for creating an id based on the filename.

If the format to document has means to add documentation of itself (like XProc  $\varphi$ : documentation) or XML Schema (xs:annotation)), this is used. If there is no such thing (like for XSLT and straight XML), comments starting with a tilde (~) are used.

All descriptions and documentation sections can contain simple Markdown.

The following formats are supported

- **•** XML documents: only the header comment is used.
- **•** XSLT (2.0 and 3.0) stylesheets: document all *exported* parameters, variables, functions and named templates. Something is supposed to be for export if its *not* in the no or local namespace.
- **•** XProc pipelines and libraries
- **•** XML Schemas: Uses the global annotation and lists the global elements using their annotations.

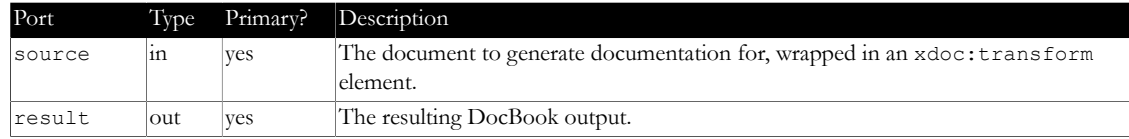

#### **3.2.3 XProc (1.0) pipeline: include-docbook.xpl**

<span id="page-10-0"></span>File: transforms/include-docbook.xpl

Takes an XML document and unwraps the root element from it. It then copies all the children to the output, with the exception of any db: info elements.

It is the responsibility of the author to make sure that everything that results is in the DocBook (http:// docbook.org/ns/docbook) namespace!

Typical usage (within an xdoc source document):

```
<xdoc:transform href="$xdoc/include-docbook.xpl>
   <xi:include href="path/to/xml/to/include.xml"/>
</xdoc:transform>
```
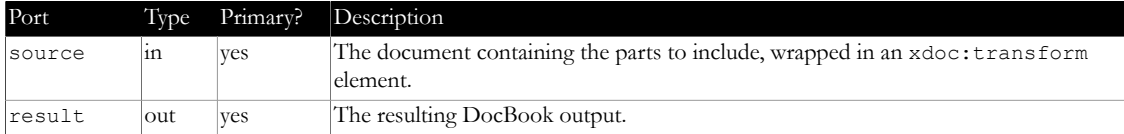

#### **3.2.4 XProc** (1.0) pipeline: **xml-description.xpl**

<span id="page-10-1"></span>File: transforms/xml-description.xpl

Takes a document that *describes* an XML document, using special markup for this, and turns this into DocBook.

A schema for this markup format can be found in xsd/element-description.xml.

Typical usage (within an xdoc source document):

```
<xdoc:transform href="$xdoc/xml-description.xpl>
  <xi:include href="path/to/xml/description.xml"/>
</xdoc:transform>
```
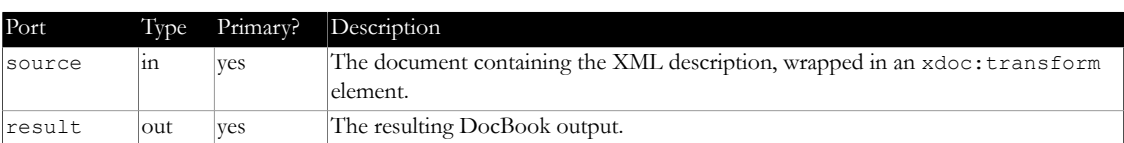

## **3.3 Built-in xdoc transformations (XProc 3.0)**

<span id="page-10-2"></span>The xtpxlib-xdoc has several transforms built in. You also reference these by prefixing their name with \$xdoc, for instance \$xdoc/code-docgen.xpl. If you use the XProc 3.0 `xdoc` pipelines, these transforms are automatically used.

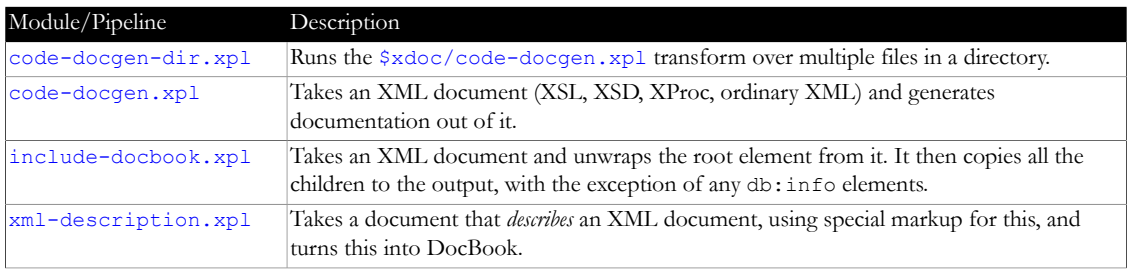

*Table 3-7 - Module overview*

#### **3.3.1 XProc (3.0) pipeline: code-docgen-dir.xpl**

<span id="page-10-3"></span>File: transforms3/code-docgen-dir.xpl Type: xdoc:code-docgen-dir Runs the [\\$xdoc/code-docgen.xpl](#page-9-0) transform over multiple files in a directory. Typical usage (within an xdoc source document):

```
<xdoc:transform href="$xdoc/code-docgen-dir.xpl"
 dir="…"
 depth="…"
   filter="…"
    toc-only="…"
   id-suffix="…" >
```
- **•** @dir: Directory to process
- **•** @depth: (integer, default -1) The depth in traversing the directory tree.
	- When le 0, @dir and all its subdirectories are processed.
	- **•** When eq 1, only @dir is processed.
	- When gt 1, the sub-directories up to this depth are processed.
- **•** @filter: optional regexp filter (e.g. get only XProc files with filter="\.xpl\$")
- **•** @toc-only: (boolean, default false) Whether to produce a ToC table only.
- **•** @id-suffix: Optional suffix for creating an id based on the filename.

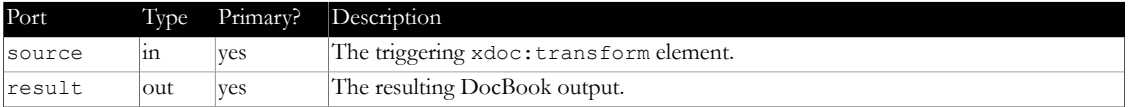

#### **3.3.2 XProc (3.0) pipeline: code-docgen.xpl**

<span id="page-11-0"></span>File: transforms3/code-docgen.xpl

Type: xdoc:code-docgen

Takes an XML document (XSL, XSD, XProc, ordinary XML) and generates documentation out of it.

Typical usage (within an xdoc source document):

```
<xdoc:transform href="$xdoc/code-docgen.xpl"
    filecomponents="…"
   header-level="…"
   add-table-titles="…"
   sublevels="…"
  id="…"
    id-suffix="…" >
   <xi:include href="path/to/document/to/generate/documentation/for"/>
</xdoc:transform>
```
- **•** @filecomponents: (integer, default 0)Determines the display of the filename:
	- **•** When lt 0, no filename is displayed
	- **•** When eq 0, the full filename (with full path) is displayed
	- When gt 0, this number of filename components is displayed. So 1 means filename only, 2 means filename and direct foldername, etc.
- **•** @header-level: (integer, default 0)Determines what kind of DocBook section is created:
	- When le 0, no separate section is created, all titles will be output as bridgehead elements.
	- Otherwise a title with this level is created (e.g. header-level="1" means a sect1 element).
- **•** @add-table-titles: (boolean, default false) Whether to add titles to generated tables.
- **•** @sublevels: (boolean, default true) If true only the main section will be a "real" section. All sublevels will become bridgeheads.
- **•** @id: Optional identifier of this section. If absent the id will become the document's filename, optionally suffixed with @id-suffix.
- **•** @id-suffix: Optional suffix for creating an id based on the filename.

If the format to document has means to add documentation of itself (like XProc  $(p:$  documentation) or XML Schema (xs:annotation)), this is used. If there is no such thing (like for XSLT and straight XML), comments starting with a tilde (~) are used.

All descriptions and documentation sections can contain simple Markdown.

The following formats are supported

- **•** XML documents: only the header comment is used.
- **•** XSLT (2.0 and 3.0) stylesheets: document all *exported* parameters, variables, functions and named templates. Something is supposed to be for export if its *not* in the no or local namespace.
- **•** XProc pipelines and libraries
- **•** XML Schemas: Uses the global annotation and lists the global elements using their annotations.

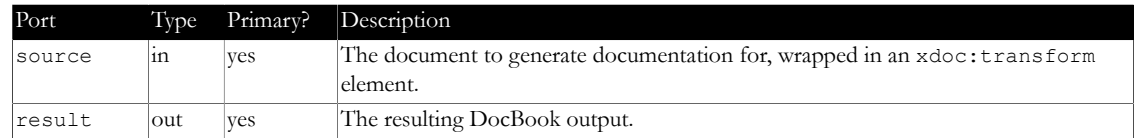

#### **3.3.3 XProc (3.0) pipeline: include-docbook.xpl**

<span id="page-12-0"></span>File: transforms3/include-docbook.xpl

Takes an XML document and unwraps the root element from it. It then copies all the children to the output, with the exception of any db: info elements.

It is the responsibility of the author to make sure that everything that results is in the DocBook (http:// docbook.org/ns/docbook) namespace!

Typical usage (within an xdoc source document):

```
<xdoc:transform href="$xdoc/include-docbook.xpl>
   <xi:include href="path/to/xml/to/include.xml"/>
</xdoc:transform>
```
Port Type Primary? Description source in yes The document containing the parts to include, wrapped in an xdoc:transform element. result out yes The resulting DocBook output.

#### **3.3.4 XProc** (3.0) pipeline: **xml-description.xpl**

<span id="page-12-1"></span>File: transforms3/xml-description.xpl

Takes a document that *describes* an XML document, using special markup for this, and turns this into DocBook.

A schema for this markup format can be found in xsd/element-description.xml.

Typical usage (within an xdoc source document):

```
<xdoc:transform href="$xdoc/xml-description.xpl>
  <xi:include href="path/to/xml/description.xml"/>
</xdoc:transform>
           Type Primary? Description
```
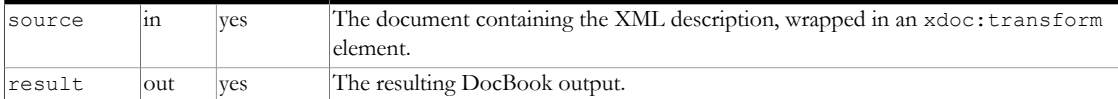

## **3.4 Writing your own xdoc transformations**

- <span id="page-12-2"></span>**•** To add an xdoc transform of your own you need to write an XSLT stylesheet or an XProc pipeline.
- **•** Such a stylesheet or transformation gets the \*full\* <xdoc:transform> element as its input. It can inspect the  $\langle x \text{doc:} \text{transform} \rangle$  root element itself for its attributes.
- **•** The <xdoc:transform> element has an additional attribute xdoc:base-uri-source that holds the URI of the source document. Useful when resolving other URI s.
- The output of the stylesheet/pipeline must be the resulting (valid!) DocBook.
- If the resulting DocBook contains multiple elements you can wrap them all in an  $\leq x$  doc: GROUP> element to make the result a single well-formed document. The <xdoc:GROUP> wrapper is removed later on by the xdoc processing.
- You must reference your stylesheet or pipeline using <xdoc:transform>'s href attribute.

Here is a simple example of something that is actually quite useful. Tables in DocBook are complex things. When you to have format the same kind of data over and over again in a table, it becomes very boring and hard to keep consistent and maintainable. Using xdoc transforms you can automate the data to DocBook part.

Assume we have, all over the document, weather data, that comes in this source format:

```
<weather-data>
 <data city="Amsterdam" temp="20"/>
 <data city="Stavanger" temp="-5"/>
</weather-data>
```
You want to show this as tables. The following XSLT stylesheet (called transform-weather-data.xsl) will do the xdoc transform trick. As its input it gets the weather data wrapped in the <xdoc:transform> element (see below).

```
<?xml version="1.0" encoding="UTF-8"?>
<xsl:stylesheet version="3.0" xmlns:xsl="http://www.w3.org/1999/XSL/Transform" 
   xmlns:xdoc="http://www.xtpxlib.nl/ns/xdoc"
   xmlns="http://docbook.org/ns/docbook">
   <xsl:template match="/">
     <table>
       <title>Example weather data</title>
       <tgroup cols="2">
         <colspec colwidth="4cm"/>
         <colspec/>
        \left\langle \text{the}\right\rangle <row>
             <entry>
                <para>City</para>
             </entry>
             <entry>
                <para>Temperature (C)</para>
             </entry>
          \langle/row>
        </thead>
         <tbody>
           <xsl:for-each select="/xdoc:transform/weather-data/data">
             <row> <entry>
                  <para>
                    <xsl:value-of select="@city"/>
                  </para>
                </entry>
                <entry>
                  <para><xsl:value-of select="@temp"/></para>
                </entry>
            \langle/row\rangle </xsl:for-each>
         </tbody>
       </tgroup>
    \langle/table>
   </xsl:template>
```

```
</xsl:stylesheet>
```
#### In your document you add:

```
<xdoc:transform href="path/to/transform-weather-data.xsl">
  <xi:include href="path/to/your/weather/data.xml"/>
</xdoc:transform>
```
And the result for this example is:

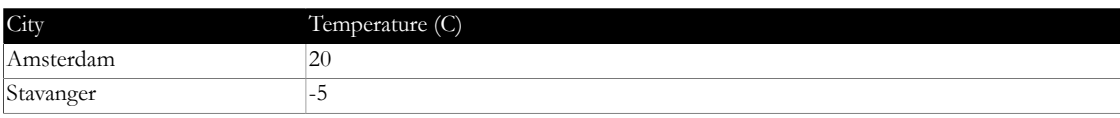

*Table 3-12 - Example weather data*

# **4 XProc 1.0 support**

<span id="page-14-0"></span>The xtpxlib-xdoc component contains the following XProc 1.0 pipelines:

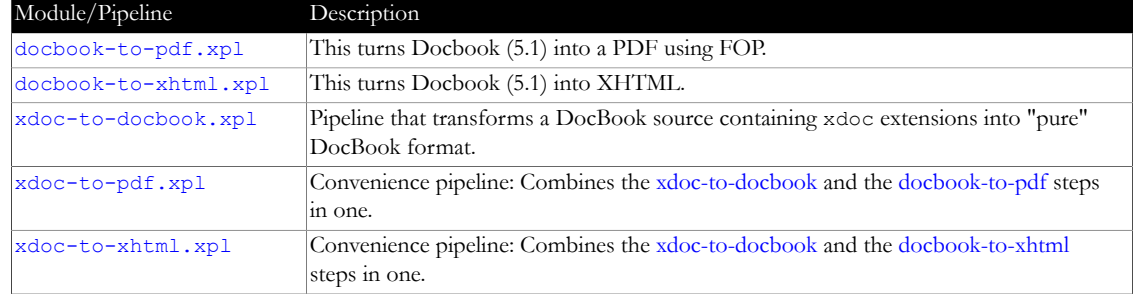

*Table 4-1 - Module overview*

## **4.1 XProc (1.0) pipeline: docbook-to-pdf.xpl**

<span id="page-14-1"></span>File: xpl/docbook-to-pdf.xpl

Type: xdoc:docbook-to-pdf

This turns Docbook (5.1) into a PDF using FOP.

All necessary xdoc pre-processing (usually with [xdoc-to-docbook.xpl](#page-15-1)) must have been done.

It will only convert a [partial DocBook tagset](#page-23-0).

If you don't use [xdoc-to-docbook.xpl](#page-15-1), you have to make sure to get correct xml:base attributes in, so the pipeline can find includes and images. The following XProc (1.0) code takes care of that:

<p:xinclude>

```
 <p:with-option name="fixup-xml-base" select="true()"/>
```
</p:xinclude>

```
<p:add-attribute attribute-name="xml:base" match="/*">
```
<p:with-option name="attribute-value" select="/reference/to/source/document.xml"/>

</p:add-attribute>

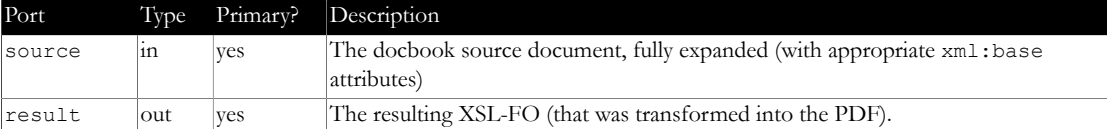

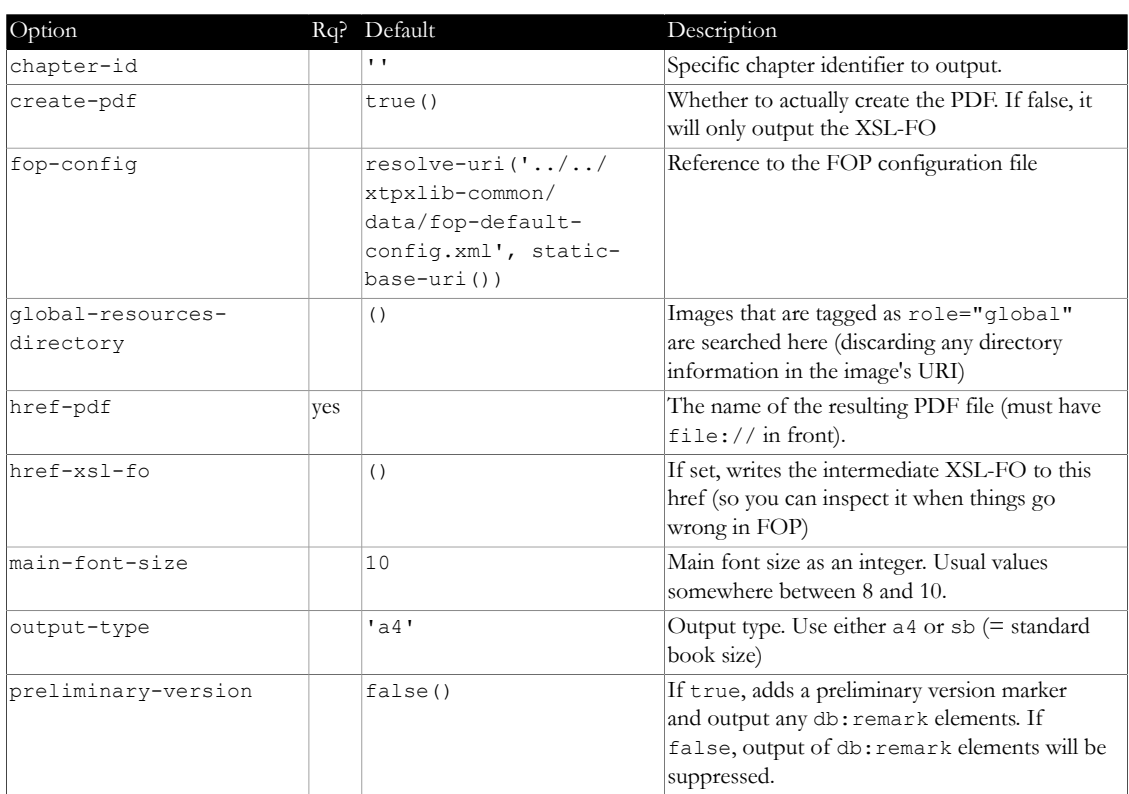

#### **4.2 XProc (1.0) pipeline: docbook-to-xhtml.xpl**

<span id="page-15-0"></span>File: xpl/docbook-to-xhtml.xpl

Type: xdoc:docbook-to-xhtml

This turns Docbook (5.1) into XHTML.

All necessary xdoc pre-processing (usually with [xdoc-to-docbook.xpl](#page-15-1)) must have been done. It will only convert a [partial DocBook tagset](#page-23-0).

The resulting XHTML will not be directly useable, post-processing the result into a complete and correct HTML page is necessary. The result of this pipeline consists of nested div elements. There is no surrounding html or body element.

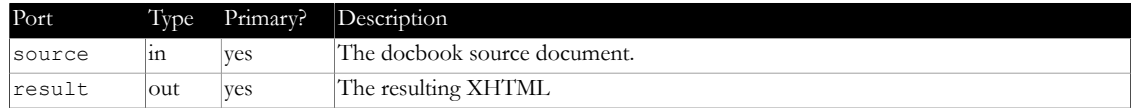

## **4.3 XProc (1.0) pipeline: xdoc-to-docbook.xpl**

<span id="page-15-1"></span>File: xpl/xdoc-to-docbook.xpl

Type: xdoc:xdoc-to-docbook

Pipeline that transforms a DocBook source containing xdoc extensions into "pure" DocBook format.

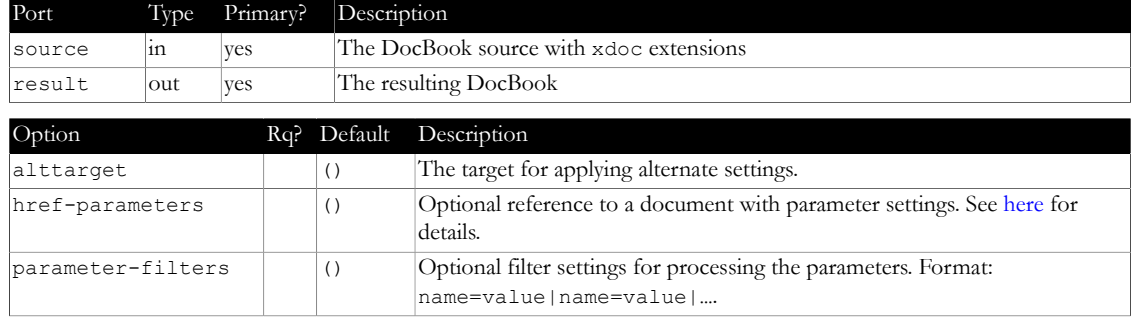

## **4.4 XProc (1.0) pipeline: xdoc-to-pdf.xpl**

<span id="page-15-2"></span>File: xpl/xdoc-to-pdf.xpl

Type: xdoc:xdoc-to-pdf

Convenience pipeline: Combines the [xdoc-to-docbook](#page-15-1) and the [docbook-to-pdf](#page-14-1) steps in one.

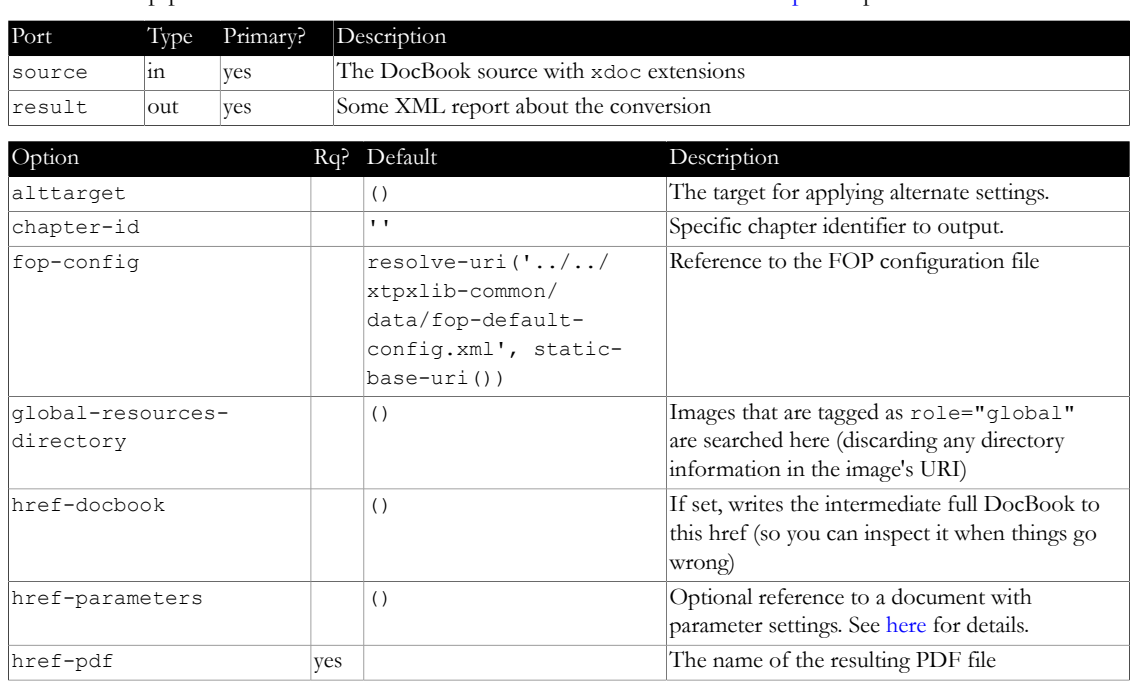

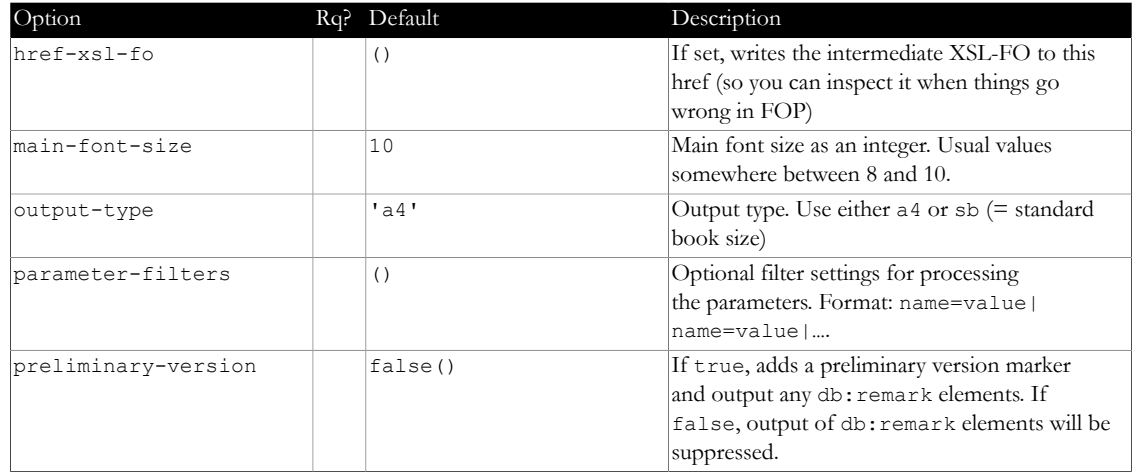

#### **4.5 XProc (1.0) pipeline: xdoc-to-xhtml.xpl**

<span id="page-16-0"></span>File: xpl/xdoc-to-xhtml.xpl

Type: xdoc:xdoc-to-xhtml

Convenience pipeline: Combines the [xdoc-to-docbook](#page-15-1) and the [docbook-to-xhtml](#page-15-0) steps in one.

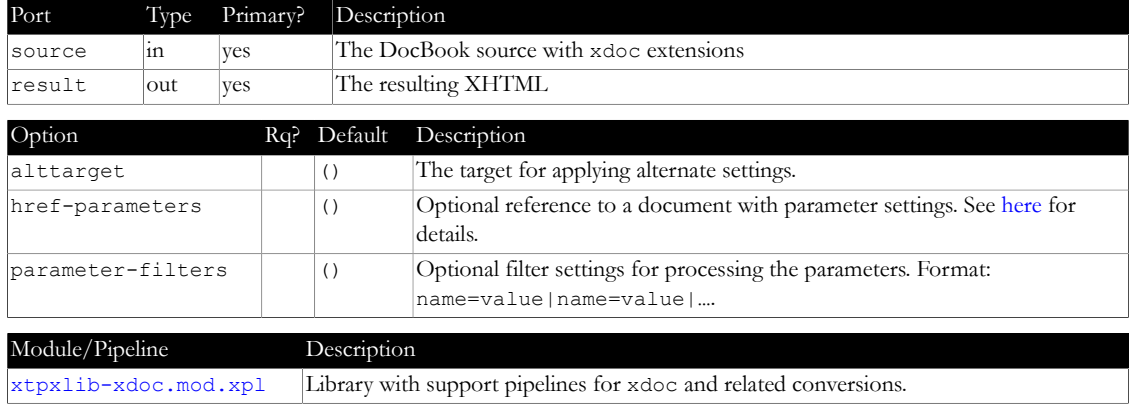

*Table 4-11 - Module overview*

## **4.6 XProc (1.0) library: xtpxlib-xdoc.mod.xpl**

<span id="page-16-1"></span>File: xplmod/xtpxlib-xdoc.mod/xtpxlib-xdoc.mod.xpl Library with support pipelines for xdoc and related conversions.

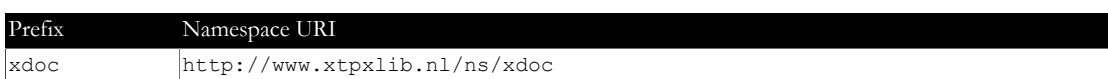

#### **4.6.1 Step: xdoc:markdown-to-docbook**

<span id="page-16-2"></span>Converts the contents of xdoc:MARKDOWN elements into DocBook.

This pipeline checks the incoming XML for xdoc: MARKDOWN elements. The contents of these elements is assumed to contain Markdown. The pipeline tries to convert this into DocBook. The xdoc: MARKDOWN element is removed/unwrapped.

The following rules apply:

- The contents of an xdoc:MARKDOWN element is stringified (so any child elements are lost).
- **•** The resulting text can be indented, using space characters only (no tabs!). The non-empty line with the *minimum* indent is assumed to be its left margin.
- **•** Only simple Markdown is supported. Specifically:
	- **•** Inline markup for emphasis, bold, code, etc.
	- **•** Links. A link target starting with a % is handled as an *internal* link (the @xml:id of something in the encompassing DocBook).
	- **•** Code blocks (using three consecutive back-ticks)
	- **•** Headers (these are all converted into the same DocBook bridgehead elements)
- **•** Specifically not supported (yet?) are tables.

If you add an header-only="true" attribute to the xdoc:MARKDOWN element, only the first paragraph will be output.

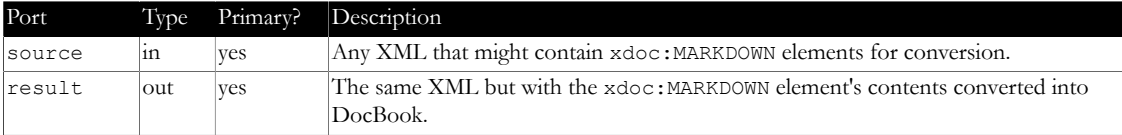

# **5 XProc 3.0 support**

<span id="page-18-0"></span>The xtpxlib-xdoc component contains the following XProc 3.0 pipelines:

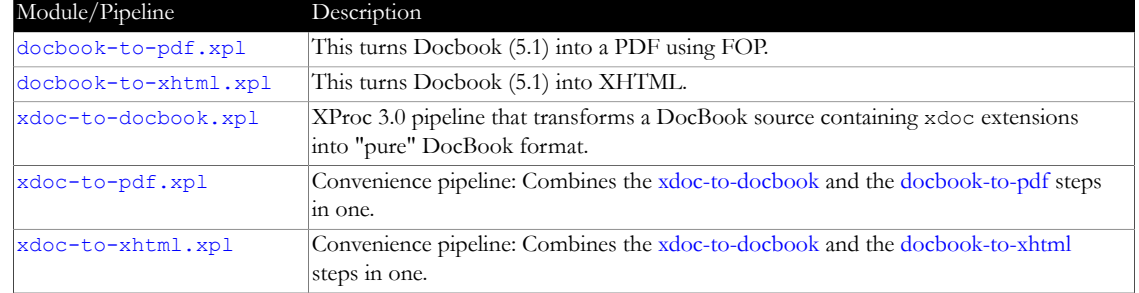

*Table 5-1 - Module overview*

## **5.1 XProc (3.0) pipeline: docbook-to-pdf.xpl**

<span id="page-18-1"></span>File: xpl3/docbook-to-pdf.xpl

Type: xdoc:docbook-to-pdf

This turns Docbook (5.1) into a PDF using FOP.

All necessary xdoc pre-processing (usually with [xdoc-to-docbook.xpl](#page-15-1)) must have been done.

It will only convert a [partial DocBook tagset](#page-23-0).

If you don't use [xdoc-to-docbook.xpl](#page-15-1), you have to make sure to get correct xml:base attributes in, so the pipeline can find includes and images. The following XProc (1.0) code takes care of that:

<p:xinclude>

```
 <p:with-option name="fixup-xml-base" select="true()"/>
```
</p:xinclude>

<p:add-attribute attribute-name="xml:base" match="/\*">

<p:with-option name="attribute-value" select="/reference/to/source/document.xml"/>

</p:add-attribute>

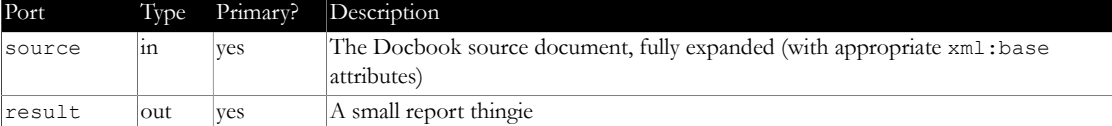

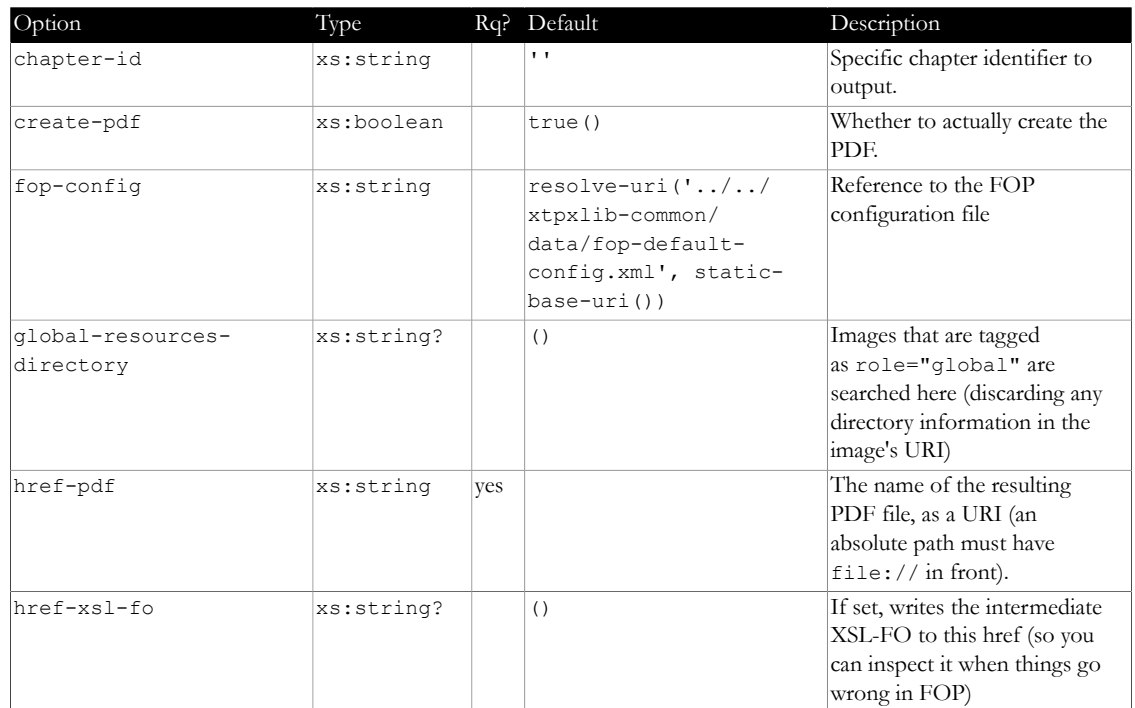

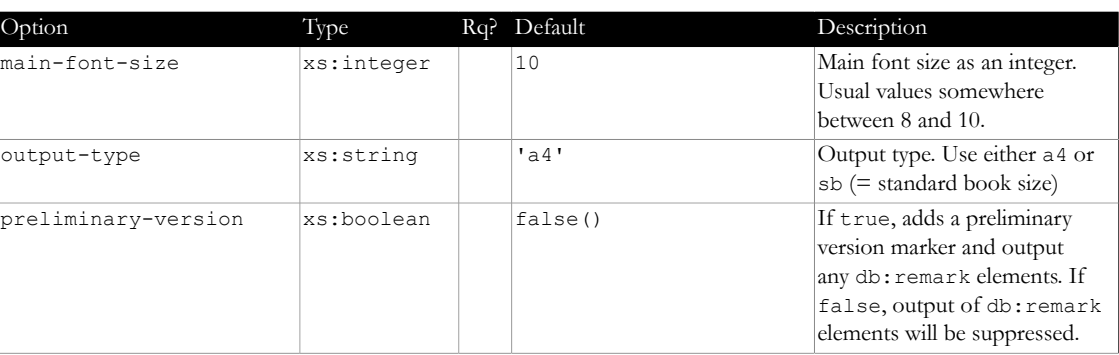

## **5.2 XProc (3.0) pipeline: docbook-to-xhtml.xpl**

<span id="page-19-0"></span>File: xpl3/docbook-to-xhtml.xpl

Type: xdoc:docbook-to-xhtml

This turns Docbook (5.1) into XHTML.

All necessary xdoc pre-processing (usually with [xdoc-to-docbook.xpl](#page-15-1)) must have been done.

It will only convert a [partial DocBook tagset](#page-23-0).

The resulting XHTML will not be directly useable, post-processing the result into a complete and correct HTML page is necessary. The result of this pipeline consists of nested div elements. There is no surrounding html or body element.

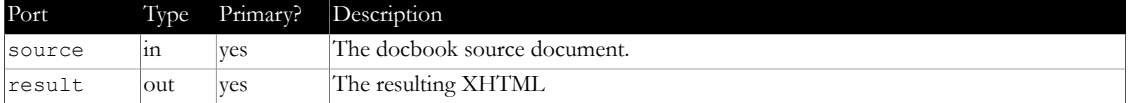

## **5.3 XProc (3.0) pipeline: xdoc-to-docbook.xpl**

<span id="page-19-1"></span>File: xpl3/xdoc-to-docbook.xpl

Type: xdoc:xdoc-to-docbook

XProc 3.0 pipeline that transforms a DocBook source containing xdoc extensions into "pure" DocBook format.

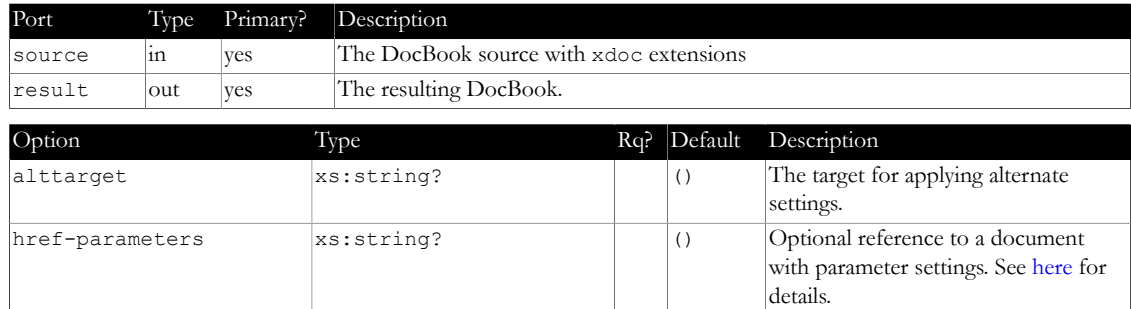

 $\boxed{\text{map}$   $\boxed{\text{Optional filter settings for}}$ 

processing the parameters.

## **5.4 XProc (3.0) pipeline: xdoc-to-pdf.xpl**

parameter-filters-map map(xs:string,

xs:string)

<span id="page-19-2"></span>File: xpl3/xdoc-to-pdf.xpl Type: xdoc:xdoc-to-pdf Convenience pipeline: Combines the [xdoc-to-docbook](#page-15-1) and the [docbook-to-pdf](#page-14-1) steps in one.

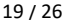

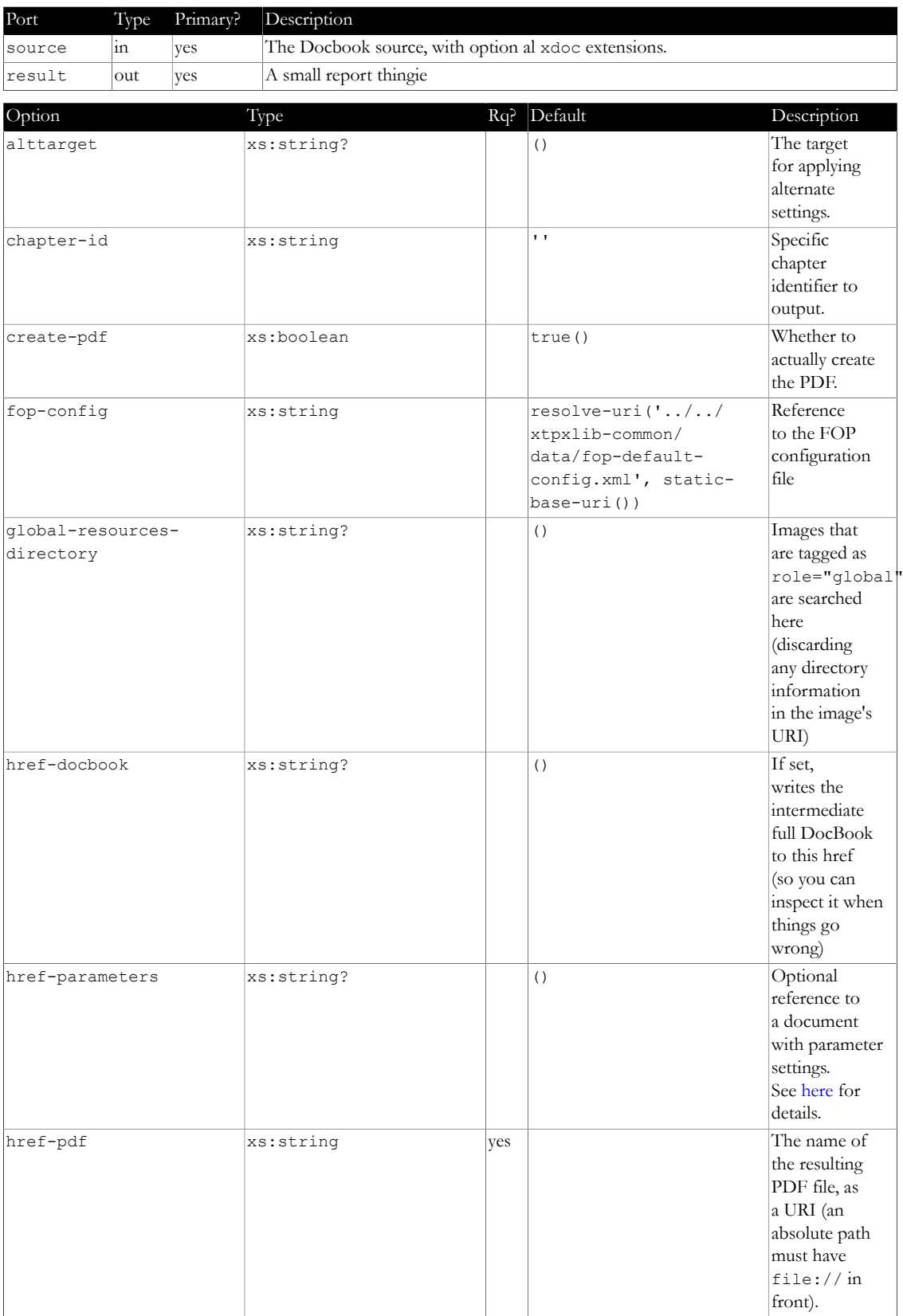

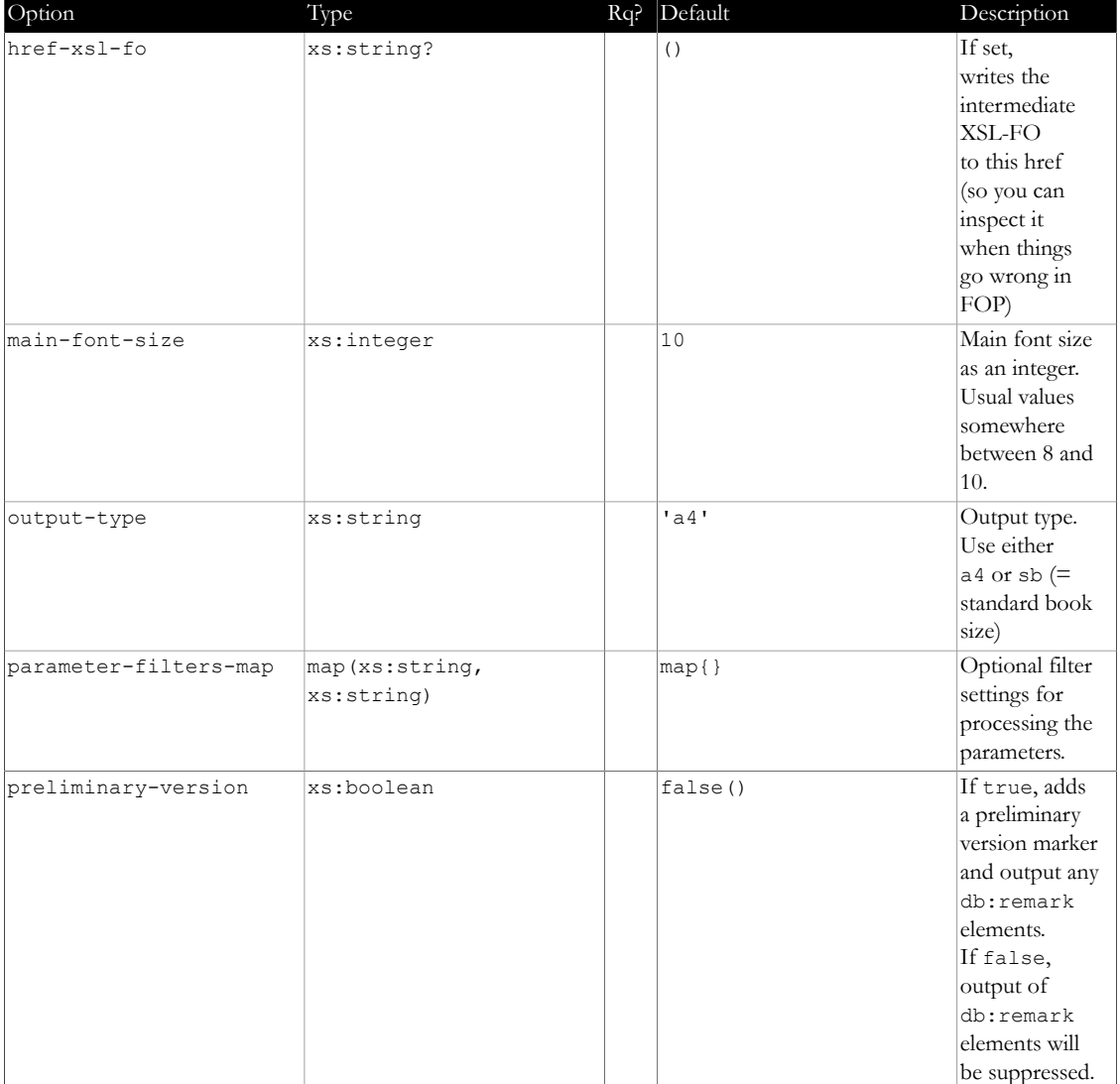

# **5.5 XProc (3.0) pipeline: xdoc-to-xhtml.xpl**

<span id="page-21-0"></span>File: xpl3/xdoc-to-xhtml.xpl Type: xdoc:xdoc-to-pdf

Convenience pipeline: Combines the [xdoc-to-docbook](#page-15-1) and the [docbook-to-xhtml](#page-15-0) steps in one.

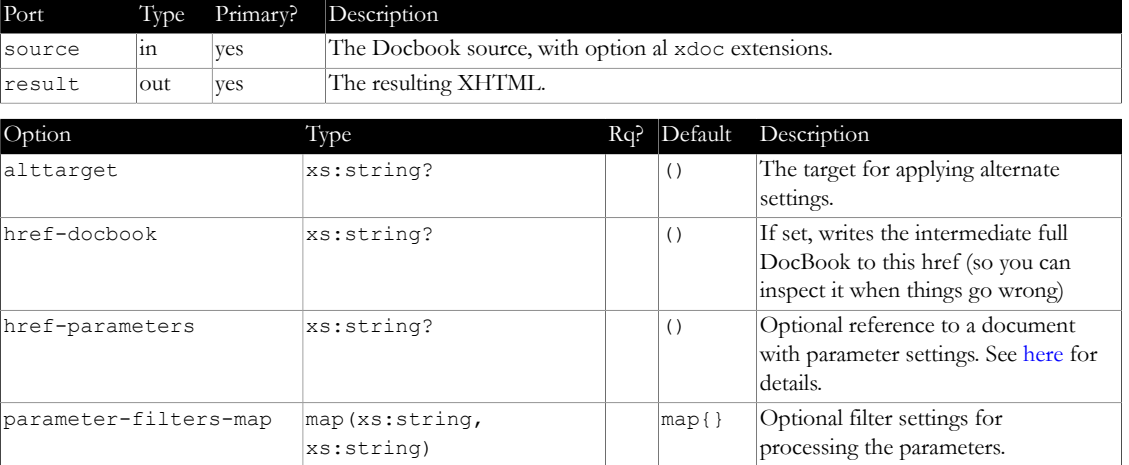

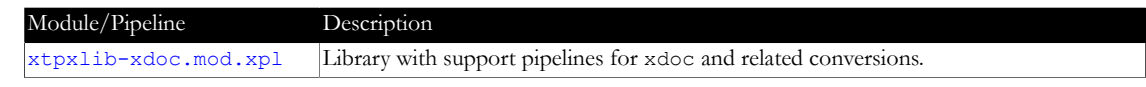

*Table 5-11 - Module overview*

## **5.6 XProc (3.0) library: xtpxlib-xdoc.mod.xpl**

<span id="page-22-0"></span>File: xpl3mod/xtpxlib-xdoc.mod/xtpxlib-xdoc.mod.xpl Library with support pipelines for xdoc and related conversions.

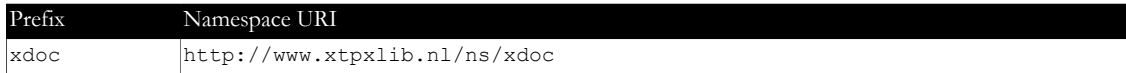

#### **5.6.1 Step: xdoc:markdown-to-docbook**

<span id="page-22-1"></span>Converts the contents of xdoc:MARKDOWN elements into DocBook.

This pipeline checks the incoming XML for xdoc: MARKDOWN elements. The contents of these elements is assumed to contain Markdown. The pipeline tries to convert this into DocBook. The xdoc: MARKDOWN element is removed/unwrapped.

The following rules apply:

- The contents of an xdoc:MARKDOWN element is stringified (so any child elements are lost).
- **•** The resulting text can be indented, using space characters only (no tabs!). The non-empty line with the *minimum* indent is assumed to be its left margin.
- **•** Only simple Markdown is supported. Specifically:
	- **•** Inline markup for emphasis, bold, code, etc.
	- **•** Links. A link target starting with a % is handled as an *internal* link (the @xml:id of something in the encompassing DocBook).
	- **•** Code blocks (using three consecutive back-ticks)
	- **•** Headers (these are all converted into the same DocBook bridgehead elements)

**•** Specifically not supported (yet?) are tables.

If you add an header-only="true" attribute to the xdoc:MARKDOWN element, only the first paragraph will be output.

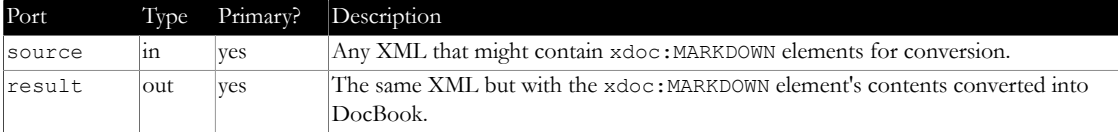

# **6 DocBook dialect**

<span id="page-23-6"></span><span id="page-23-0"></span>The xtpxlib-xdoc component uses [DocBook 5.1](https://docbook.org/) as its source and target vocabulary. However, *for generating output* (see the [docbook-to-pdf](#page-14-1) and [docbook-to-xhtml](#page-15-0) pipelines) it does not implement the full standard (which is huge!) but only those elements/attributes that were deemed necessary. This document will explain what is in and what's not.

## **6.1 Supported root elements**

<span id="page-23-1"></span>Both the <book> and the <article> root element are supported.

For [docbook-to-pdf](#page-14-1) conversion: A  $\lt$ book> root results in a book-like output (with a front page, ToC, etc.). The <article> root results in something more memo style.

## **6.2 Document information**

<span id="page-23-2"></span>**Document information**: The only document information elements recognized are (any others are ignored):

```
<info>
  <title> ... main title ... </title>
 <subtitle> ... subtitle ...</subtitle>
   <pubdate> ... publication date ... </pubdate>
  <author>
    <personname> ... author name ...</personname>
  </author>
  <orgname> ... organization ... </orgname>
  <mediaobject role="top-logo">
     <!-- Use either role="top-logo" or no role attribute. -->
    <imageobject>
      <imagedata fileref="..." width="...(opt)" height="...(opt)"/>
    </imageobject>
  </mediaobject>
  <mediaobject role="center-page">
    <imageobject>
      <imagedata fileref="..." width="...(opt)" height="...(opt)"/>
    </imageobject>
  </mediaobject>
</info>
```
<span id="page-23-5"></span>All elements are optional.

## **6.3 Chapter/Section structure**

- <span id="page-23-3"></span>For books, <preface>, <chapter>, <appendix> and <sect1> to <sect9> are recognized and handled. Anything above <sect3> will not be numbered.
- In articles only <sect1> to <sect9> are allowed.

## **6.4 Block constructions**

<span id="page-23-4"></span>the following block level constructions are recognized and handled:

• **Paragraphs**: Normal <para> elements recognize the following role attribute values (multiple, whitespace separated, values allowed):

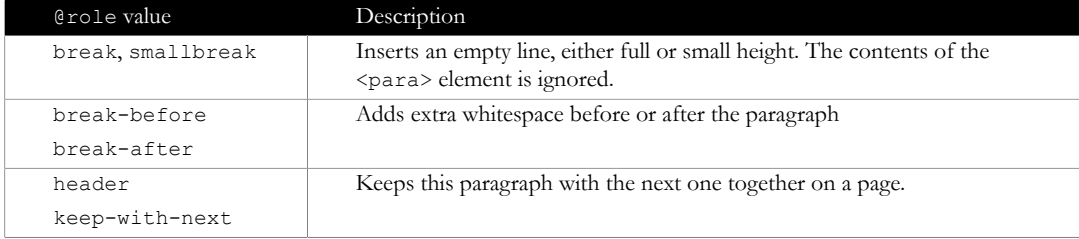

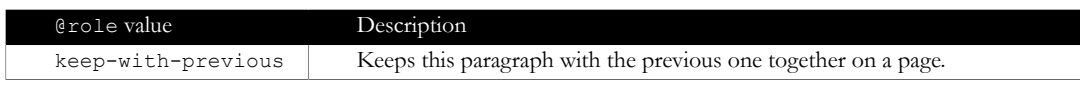

*Table 6-1*

- **Lists:** Both  $\leq$  itemizedlist> and  $\leq$  orderedlist> are allowed.
- **• Tables**: Both <table> and <informaltable> are allowed. An example of a formal table above. An informal table below.

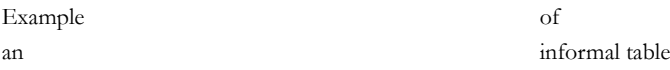

Add role="nonumber" to a table to stop it from getting a number:

<span id="page-24-1"></span>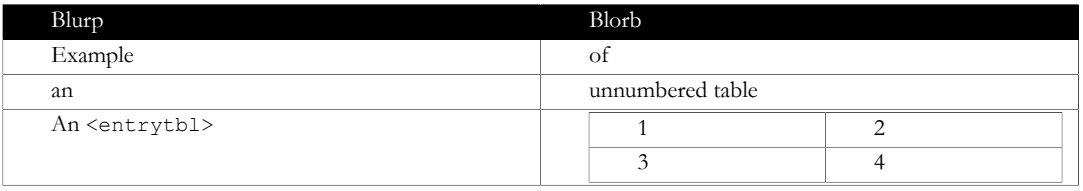

*Unnumbered table*

A table can have multiple <tgroup> elements.

You can add a nested table in a cell using the  $\le$ ntrytbl> element (currently for PDF only).

<spanspec> elements are ignored.

Tables are notoriously difficult in that FOP cannot compute column widths automatically. To amand this (a little bit) add colspec/@colwidth information. There is also a mechanism for columns with code (set in a fixed-width font), see ["Fixed-width column mechanism" on page 26](#page-27-1).

**Program listings:** For program listings use the <programlisting> element

The easiest way to handle this turned out to put longer program listings in external files and use an <xi:include parse="text"> construction:

<programlisting><xi:include href="ref" parse="text"/></programlisting>

Or use a <! [CDATA] construction around the piece of code.

**•** For PDF generation it is possible to use so-called *callouts* to draw attention to parts of a program listing. These callouts can become links (both ways) using the right markup. For example:

```
xquery version "3.0" encoding "UTF-8";
module namespace x101log = "http://www.exist-db.org/book/namespaces/exist101"; 
declare function x101log:add-log-message($message as xs:string)
  as empty-sequence() 
…
};
```
The module namespace definition at the top defines …

We declare a function that returns empty-sequence () ?.

<span id="page-24-0"></span>**• Figures**: Both <figure> and <informalfigure> are allowed. Width and height can be set on the image data.

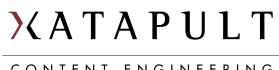

CONTENT ENGINEERING

*Figure 6-1 - An example of a figure... (this in fixed width)*

Add role="nonumber" to a <figure> to stop it from getting a number.

In running the conversion pipelines, you can specify (as an option) a special "global" directory that contains global images (and other resources). When an image is located in this global directory add a role="global" to the <figure> element. Any directory information in @fileref is ignored.

**• Bridgeheads**: The <bridgehead> element inserts a bridgehead paragraph (bold, underlined and with an empty line before):

#### **This is a bridgehead...**

**• Simple lists**: The <simplelist> element inserts a simple list:

An entry Another entry...

**• Variable lists**: The <variablelist> element inserts a variable list list (also very useful for explaining terms, definitons, etc.):

## **The first entry**

The explanation of the first entry!

#### **The second entry**

The explanation of the second entry!

**• Notes, warnings & cautions**:

**NOTE:** This is a note! ... (<note>)

#### **WARNING:**

This is a warning! ... (<warning>)

#### **CAUTION:**

This is a caution! ... (<caution>)

If you add a  $\text{title}$  element, the standard title will be replaced by its contents.

**• Sidebars & tips**:

**Title of the sidebar** Contents of the sidebar. ... (<sidebar>)

#### **Title of the tip**

Contents of the tip. ... (<tip>)

**• Examples**: The <example> element inserts an example:

Lorem ipsum dolor sit amet, consectetur adipiscing elit. … *Example 6-1 - Example of an example*

Add role="nonumber" to an example to stop it from getting a number.

**• Block quotes**:

Example of a <blockquote> element's output…

#### **6.5 Inline elements**

<span id="page-25-0"></span>the following inline elements are recognized and handled:

**• <emphasis>**: Sets *emphasis*.

Use **role="bold"** or <u>role="underline"</u> to set a specific type of emphasis.

**• <literal>** or **<code>**: Creates a piece of literal, mono-spaced text.

Lot's of other elements that have to do with programming (like <function>> and <varname>) have the same effect.

- **• <link>**: Outputs some link (e.g. a web address). Use one of:
	- **•** @xlink:href for an external web address.
	- **•** @linkend for an internal id.

The visible contents will consist of either the contents of the  $\langle$ link> element or (if empty) the contents of @xlink:href or @linkend. Like [this](http://www.xatapult.nl) or like this <http://www.xatapult.nl>.

For HTML, add role="newpage" to get a new page/tab when clicking on the link.

 $\n$ **inlinemediaobject>**: Inserts an inline image  $\frac{\lambda}{n}$ , like this.

In running the conversion pipelines, you can specify (as an option) a special "global" directory that contains global images (and other resources). When an image is located in this global directory add a role="global" to the <inlinemediaobject> element. Any directory information in @fileref is ignored.

- **• <citation>**: Inserts a citation between square brackets like this: [CITATION].
- **• <command>**: Use to indicate an exetuble program or a user provided command, like this: *git checkout origin*
- **• <email>**: Use to indicate an an email address, like this: *[info@xatapult.com](mailto:info@xatapult.com)*
- **• <filename>**: Use to indicate an a filename, like this: *blabla.xml*
- **• <replaceable>**: Use to indicate text to be replaced with user or context supplied values, like this: *add your own stuff here*
- **• <keycap>**: Use to indicate a keyboard physical key, like this: Return
- **• <superscript>, <subcript>**: For super- and subscripts, like this: XXsuper YYsub
- **• <userinput>**: Use to indicate data entered by the user, like this: **data entered here**
- **• <quote>**: Use for adding a quote: "To be or not to be…".
- **• <tag>**: Indicates an object from the XML vocabulary. The class attribute signifies what:

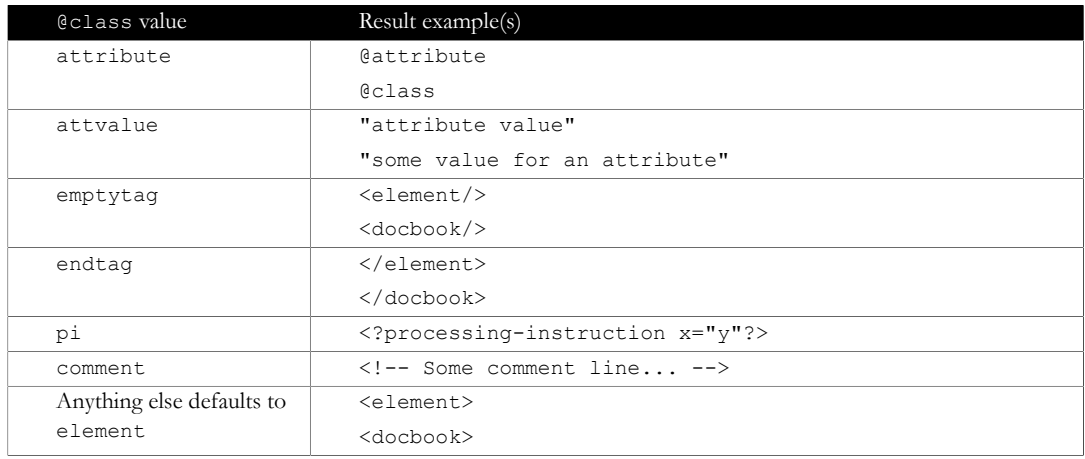

*Table 6-3*

For HTML, add role="newpage" to get a new page/tab when clicking on the link.

- **• <xref>**: Inserts a cross-reference to the id referenced by @linkend
	- Use role="page-number-only" to get just a page number.
	- Use role="simple" to always get: page #
	- Use role="text" to only get the (unquoted) text only in cases where a "..." on page ... would normally appear.
	- Use role="capitalize" to force the reference string (for chapters/appendices/pages/figures/ tables/…) to start with an upper-case character (so you can be sure a sentence that starts with an <xref> always starts with a capital).

Otherwise it depends on what is pointed to:

<span id="page-26-0"></span>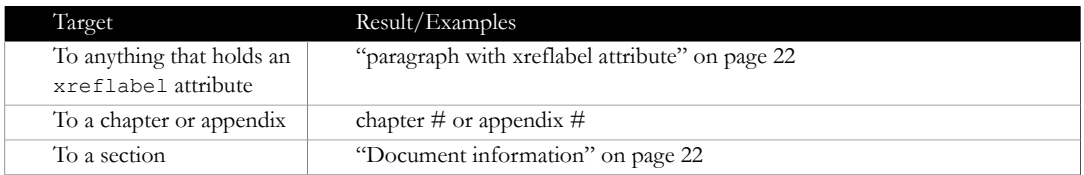

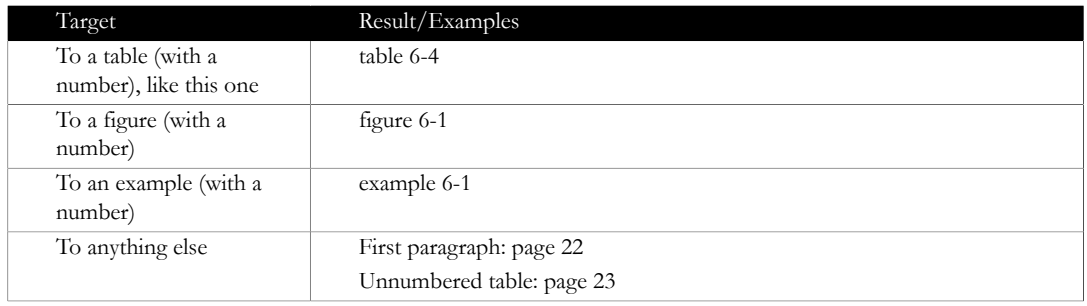

*Table 6-4 - Examples of <xref> usage*

- **• <footnote>** Adds a footnote<sup>1</sup>
- There are lots of elements that are ignored. For instance all the <gui...> elements, <orgname> and many more (but the list is not (yet) DocBook complete).

#### **6.6 Other constructs**

<span id="page-27-0"></span>**• To-be-done marker**: Start a to-be-done marker with **[TBD** and end it with **]**. For instance: [TBD this needs to be done...]

#### **6.7 Fixed-width column mechanism**

<span id="page-27-1"></span>FOP (in the current version, 3Q19) cannot compute the column-widths automatically. It divides the space and you can set a fixed column-width (with colspec/@colwidth). For the case that a column contains code stuff (text in a fixed-width font) *and* you want the column-width to be dependent on the text in such a column, there is a (unfortunately a bit complicated) mechanism for this.

The fixed-width column mechanism consists of two parts:

#### **Dynamically compute the column width**

This part is optional.

Add a role attribute to the <colspec> element with, as one of the roles, code-width-cm:minmax, where min and max are (positive) doubles. For instance <colspec role="code-widthcm:1.2-4">. min and max are the minimum and maximum column-widths, expressed in cm. The PDF conversion will now look in all the contents of this particular column for entries <code role="code-width-limited">. Based on the length of these entries it computes an optimal column-width, but always between min and max.

#### **Output code width-limited**

If a table entry contains contents in a <code role="code-width-limited"> element, it tries to make it fit within the available column-width. If necessary the line is split to prevent overflowing of table cell contents.

This is (currently) not completely fool-proof: if the contents contains whitespace or hyphens, it is assumed to line-break correctly by itself. That, of course, does not guarantee correct results. So it may need a little experimenting before things look right.

A column that contains <code role="code-width-limited"> contents *must* have a column width set *in cm* (either directly with <colspec colwidth="...cm"> or by the dynamic mechanism described above).